Il corso in Scienze socioantropologiche garantisce le lezioni da remoto (DAD) per tutti gli insegnamenti in comune fra la sede di Narni e la sede di Perugia. È possibile accedere alle lezioni in DAD dal proprio dispositivo tramite piattaforma "Microsoft Teams". Inoltre, gli insegnamenti comuni prevedono una parte di materiali didattici caricati dai docenti sulla piattaforma "Unistudium".

Ecco i passaggi per accedere alle lezioni:

 $\frac{30^{\circ}C}{P_{\text{cav}}^2}$ 

- 1) Vai al sito web<https://unistudium.unipg.it/>
- 2) Clicca sul terzo tasto rosso per accedere alla ricerca delle lezioni

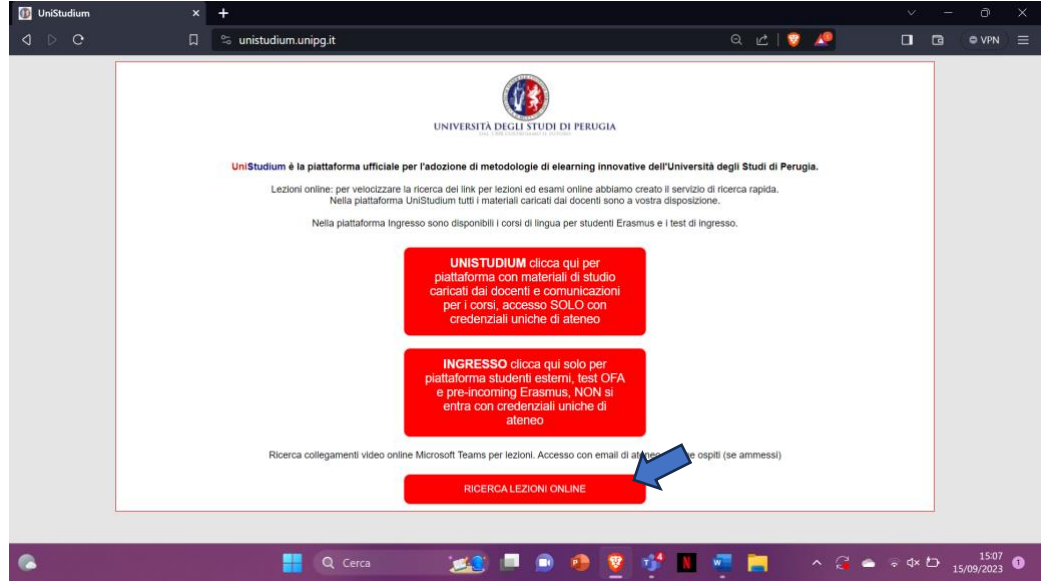

3) Digita il nome dell'insegnamento di cui vuoi frequentare la lezione, o il nome del docente, e premi "cerca link"

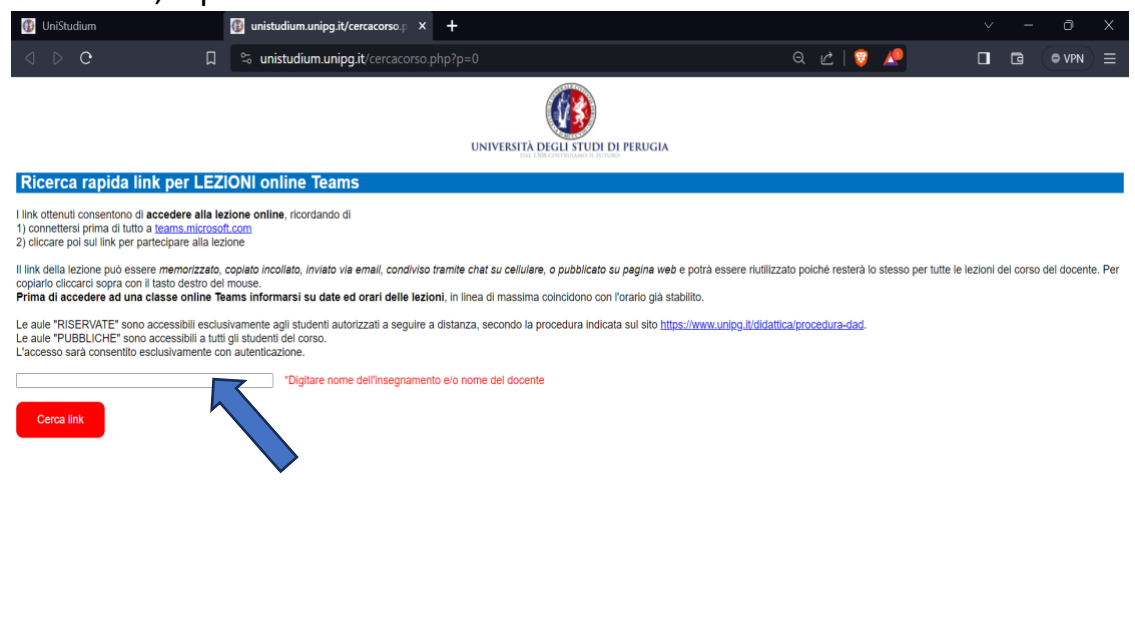

**Q** Cerca

 $\begin{picture}(180,10) \put(0,0){\line(1,0){10}} \put(10,0){\line(1,0){10}} \put(10,0){\line(1,0){10}} \put(10,0){\line(1,0){10}} \put(10,0){\line(1,0){10}} \put(10,0){\line(1,0){10}} \put(10,0){\line(1,0){10}} \put(10,0){\line(1,0){10}} \put(10,0){\line(1,0){10}} \put(10,0){\line(1,0){10}} \put(10,0){\line(1,0){10}} \put(10,0){\line($ 

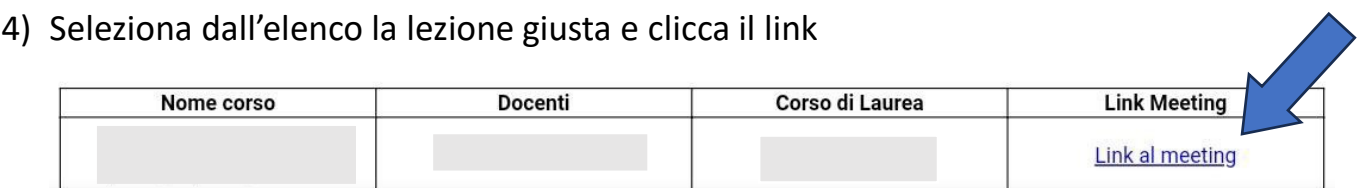

5) Si aprirà ora un collegamento all'app o al sito di Teams

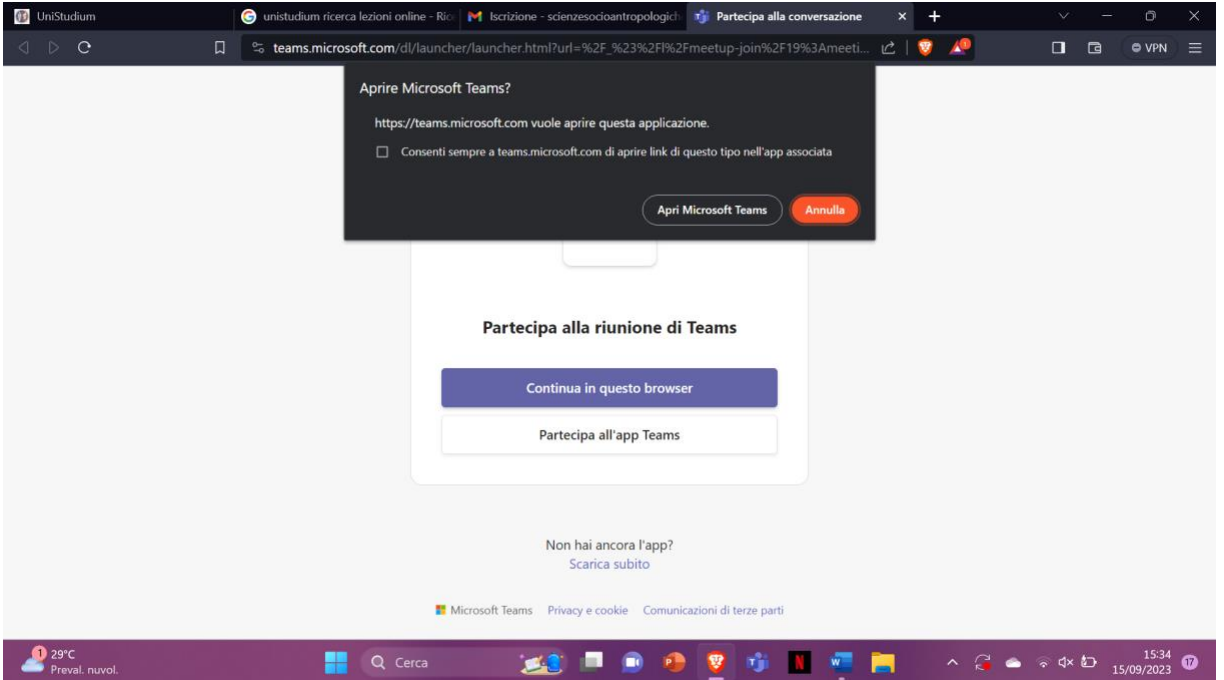

6) Accedi con le tue credenziali di ateneo o, se non le hai ancora ricevute, come ospite. Poi clicca partecipa

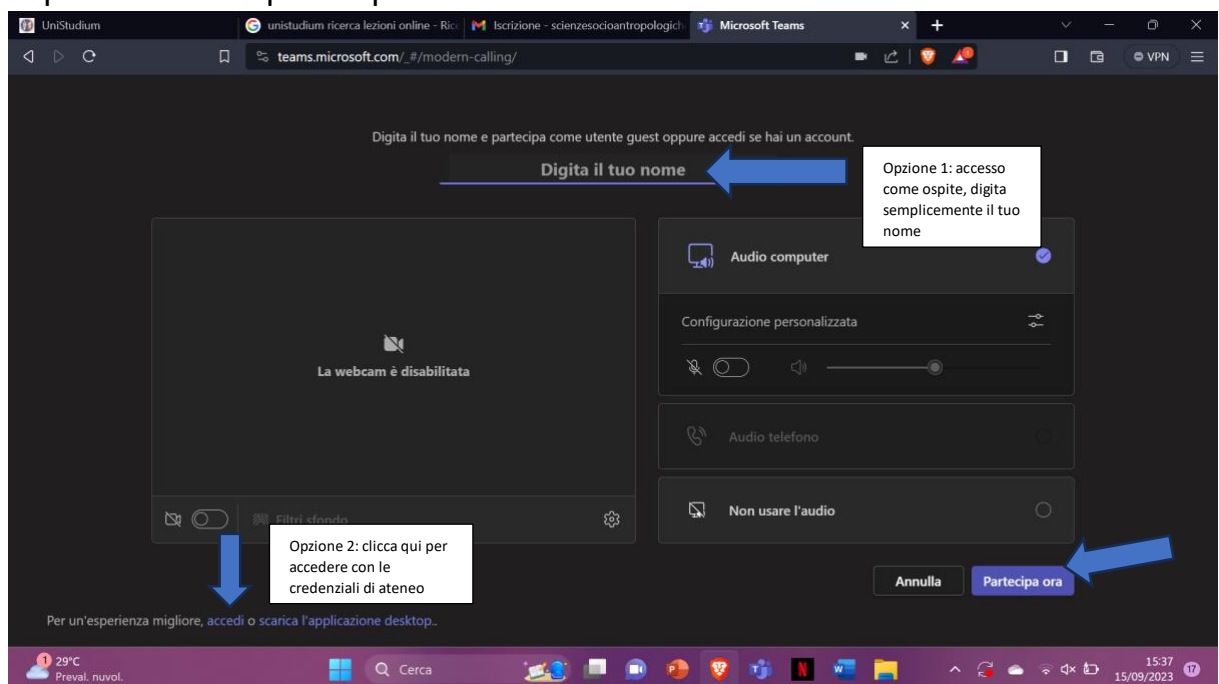

Ricordiamo che le aule "RISERVATE" sono accessibili esclusivamente agli studenti di alcune categorie autorizzati a seguire a distanza, secondo la procedura indicata sul sito [https://www.unipg.it/didattica/procedura-dad,](https://www.unipg.it/didattica/procedura-dad) mentre le aule "PUBBLICHE" sono accessibili a tutti gli studenti del corso e sono disponibili per tutti gli insegnamenti in comune fra le due sedi didattiche.